<span id="page-0-3"></span>**tebalance density —** Covariate balance density

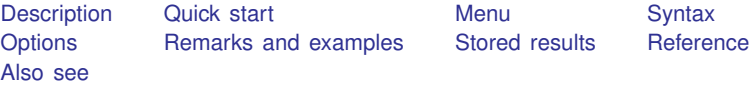

# <span id="page-0-0"></span>**Description**

tebalance density produces kernel density plots that are used to check for covariate balance after estimation by a [teffects](http://www.stata.com/manuals/teteffects.pdf#teteffects) inverse-probability-weighted estimator, a teffects matching estimator, or an [stteffects](http://www.stata.com/manuals/testteffects.pdf#testteffects) inverse-probability-weighted estimator.

## <span id="page-0-1"></span>**Quick start**

Kernel density plot of the propensity score after teffects psmatch tebalance density

Kernel density plot of x1 after a teffects command or an stteffects command tebalance density x1

<span id="page-0-2"></span>As above, but rescale the kernel bandwidth by a factor of 2 tebalance density x1, bwidth(\*2)

### **Menu**

Statistics > Treatment effects > Balance > Graphs

### <span id="page-1-0"></span>**Syntax**

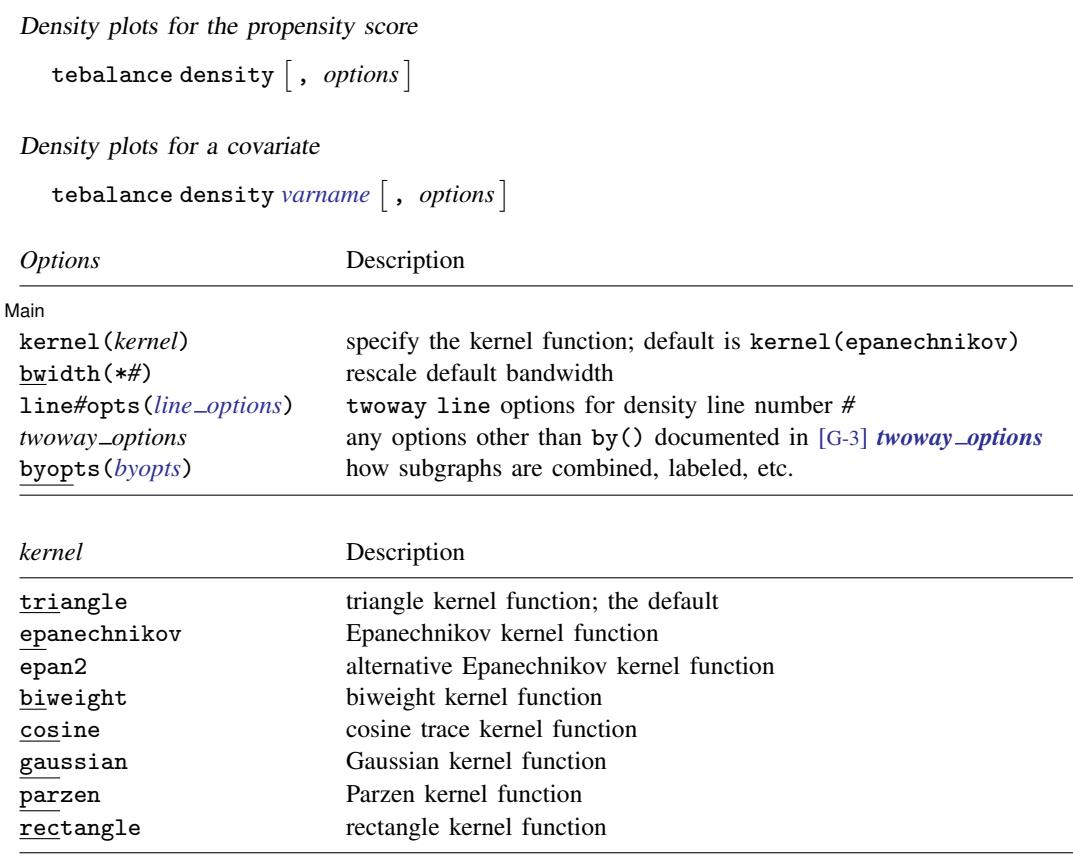

## <span id="page-1-2"></span><span id="page-1-1"></span>**Options**

 $\overline{a}$ 

Main Main  $\Box$ 

kernel(*[kernel](#page-1-2)*) specifies the kernel function for use in calculating the kernel density estimates. The default kernel is the kernel(epanechnikov).

bwidth(\**#*) specifies the factor by which the default bandwidths are to be rescaled. A bandwidth is the half-width of the kernel, the width of the density window around each point. Each kernel density plot has its own bandwidth, and by default, each kernel density plot uses its own optimal bandwidth; see [R] [kdensity](http://www.stata.com/manuals/rkdensity.pdf#rkdensity). bwidth() rescales each plot's optimal bandwidth by the specified amount.

line*#*opts(*line [options](http://www.stata.com/manuals/g-3line_options.pdf#g-3line_options)*) specifies the line pattern, width, color, and overall style of density line number #. The line numbers are in the same order as the treatment levels specified in e(tlevels).

*twoway options* are any of the options documented in [G-3] *[twoway](http://www.stata.com/manuals/g-3twoway_options.pdf#g-3twoway_options) options*, excluding by(). These include options for titling the graph (see [G-3] *title [options](http://www.stata.com/manuals/g-3title_options.pdf#g-3title_options)*) and for saving the graph to disk (see [G-3] *[saving](http://www.stata.com/manuals/g-3saving_option.pdf#g-3saving_option) option*). tebalance density uses by() to differentiate between raw and weighted or matched samples, and some *twoway options* will be repeated for by graph and might be better specified as byopts().

byopts(*by option*) is as documented in [G-3] *by [option](http://www.stata.com/manuals/g-3by_option.pdf#g-3by_option)*. byopts() affects how the subgraphs are combined, labeled, etc. byopts() generally affects the entire graph, and some *by option* may be better specified as *[twoway](http://www.stata.com/manuals/g-3twoway_options.pdf#g-3twoway_options)\_options*; see [G-3] **twoway\_options.** 

### <span id="page-2-0"></span>**Remarks and examples status status [stata.com](http://stata.com)**

When the distribution of a covariate does not vary over the treatment levels, the covariate is said to be balanced. tebalance density produces kernel density plots of a covariate over treatment levels for the raw data and the weighted or matched sample produced by teffects or stteffects. If the weighted-sample or matched-sample kernel density plots of the covariate are the same over the treatment levels, the covariate is balanced in the weighted or matched sample.

After all teffects commands except teffects ra, stteffects ipw, and stteffects ipwra,

. tebalance density *varname* , *options* 

produces kernel density plots to check whether *varname* is balanced.

After all teffects commands except teffects ra, teffects nnmatch, stteffects ipw, and stteffects ipwra,

. tebalance density  $\begin{bmatrix} , & \text{options} \end{bmatrix}$ 

produces kernel density plots to check whether the propensity score estimated by teffects or teffects is balanced. Our discussion of the use of tebalance density and interpretation of its results for a covariate below also apply to a propensity score.

We recommend that you read [TE] [tebalance](http://www.stata.com/manuals/tetebalance.pdf#tetebalance) before proceeding; it provides an introduction to covariate balance and an overview of the implemented methods. See [TE] [stteffects intro](http://www.stata.com/manuals/testteffectsintro.pdf#testteffectsintro) for a discussion of survival-time features.

### Example 1: Checking covariate balance after psmatch

Using an extract from the data used by [Cattaneo](#page-4-3) [\(2010](#page-4-3)), we use teffects psmatch to estimate the effect of a mother's smoking behavior (mbsmoke) on the birthweight of her child (bweight), controlling for marital status (mmarried), the mother's age (mage), whether the mother had a prenatal doctor's visit in the baby's first trimester (prenatal1), and whether this baby is the mother's first child (fbaby).

```
. use http://www.stata-press.com/data/r15/cattaneo2
(Excerpt from Cattaneo (2010) Journal of Econometrics 155: 138-154)
. teffects psmatch (bweight) (mbsmoke mmarried mage prenatal1 fbaby),
> generate(matchv)
Treatment-effects estimation Number of obs = 4,642
Estimator : propensity-score matching Matches: requested = 1
Outcome model : matching min = 1<br>Treatment model: logit max = 139
Treatment model: logit max =
```
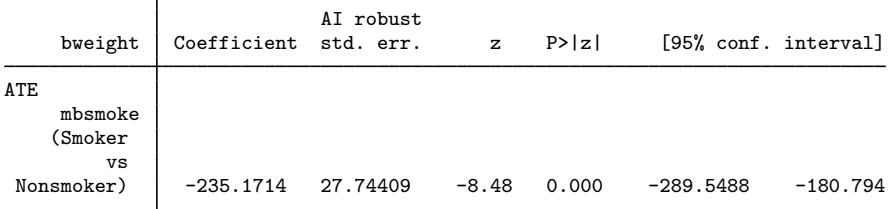

We specified the option generate (matchv) to speed up the postestimation command that produces density plots, as discussed in [example 3](http://www.stata.com/manuals/tetebalance.pdf#tetebalanceRemarksandexamplesex3) under Remarks and examples in [TE] [tebalance](http://www.stata.com/manuals/tetebalance.pdf#tetebalance) entry. We do not interpret the estimated effect produced by this preliminary model but rather check the specification. We begin by looking at the default density plots.

```
. tebalance density mage
```
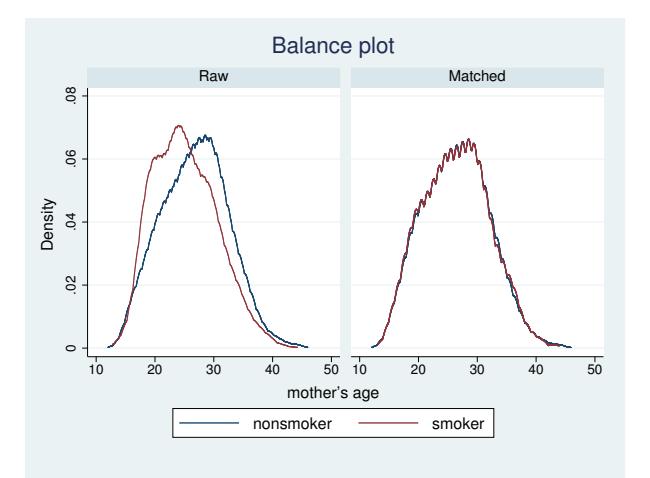

The density plots for the matched sample are nearly indistinguishable, implying that matching on the estimated propensity score balanced the covariates. The density plots are too jagged for presentation, so we oversmooth them by scaling up the bandwidth used for each plot.

<sup>.</sup> tebalance density mage, bwidth(\*1.5)

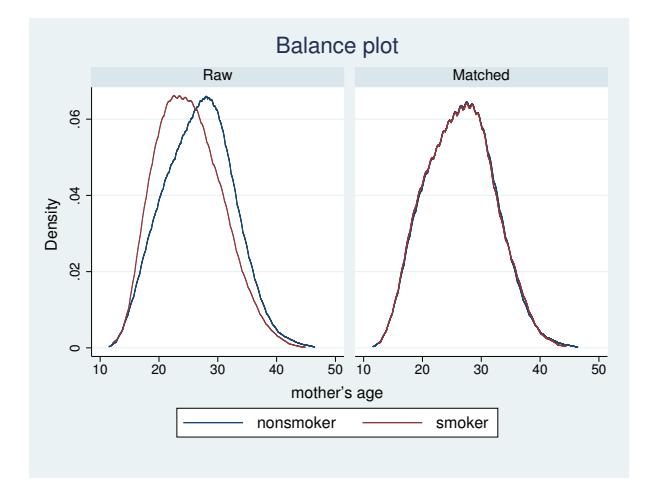

Option bwidth() rescales the default optimal bandwidths by the specified scale factor. Each of the four density plots has its own sample size and optimal bandwidth. Rescaling each of the four bandwidths by 1.5 produces smoother plots.

## <span id="page-4-0"></span>**Stored results**

After teffects or stteffects fits a binary treatment, tebalance density stores the following in  $r()$ :

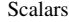

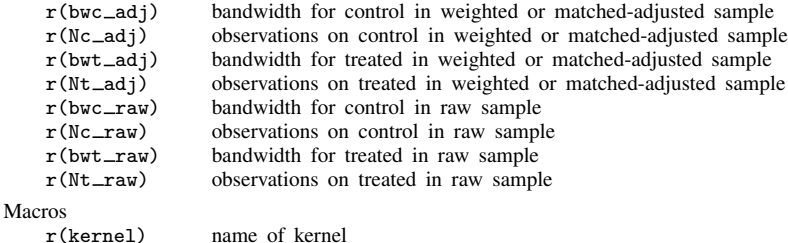

After teffects or stteffects fits a multivalued treatment, tebalance density stores the following in  $r()$ :

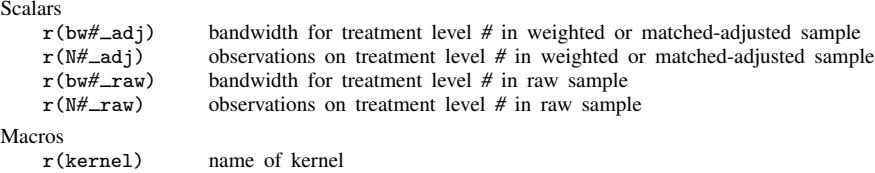

### <span id="page-4-1"></span>**Reference**

<span id="page-4-3"></span><span id="page-4-2"></span>Cattaneo, M. D. 2010. Efficient semiparametric estimation of multi-valued treatment effects under ignorability. Journal of Econometrics 155: 138–154.

### **Also see**

- [TE] [tebalance](http://www.stata.com/manuals/tetebalance.pdf#tetebalance) Check balance after teffects or stteffects estimation
- [TE] [teffects aipw](http://www.stata.com/manuals/teteffectsaipw.pdf#teteffectsaipw) Augmented inverse-probability weighting
- [TE] **[teffects ipw](http://www.stata.com/manuals/teteffectsipw.pdf#teteffectsipw)** Inverse-probability weighting
- [TE] [teffects ipwra](http://www.stata.com/manuals/teteffectsipwra.pdf#teteffectsipwra) Inverse-probability-weighted regression adjustment
- [TE] **[teffects nnmatch](http://www.stata.com/manuals/teteffectsnnmatch.pdf#teteffectsnnmatch)** Nearest-neighbor matching
- [TE] [teffects psmatch](http://www.stata.com/manuals/teteffectspsmatch.pdf#teteffectspsmatch) Propensity-score matching
- [TE] [teffects overlap](http://www.stata.com/manuals/teteffectsoverlap.pdf#teteffectsoverlap) Overlap plots
- [TE] [stteffects intro](http://www.stata.com/manuals/testteffectsintro.pdf#testteffectsintro) Introduction to treatment effects for observational survival-time data